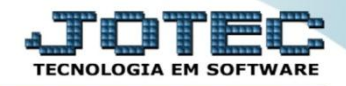

## **CONTA CORRENTE CLIENTE**

**CRCAICCCL**

 *Explicação: Permite cadastrar contas correntes e vincular aos clientes cadastrados, com consulta de saldos e consulta de limites de cada cliente para um melhor controle.*

## Para realizar essa operação acesse o módulo: *Contas a Receber***.**

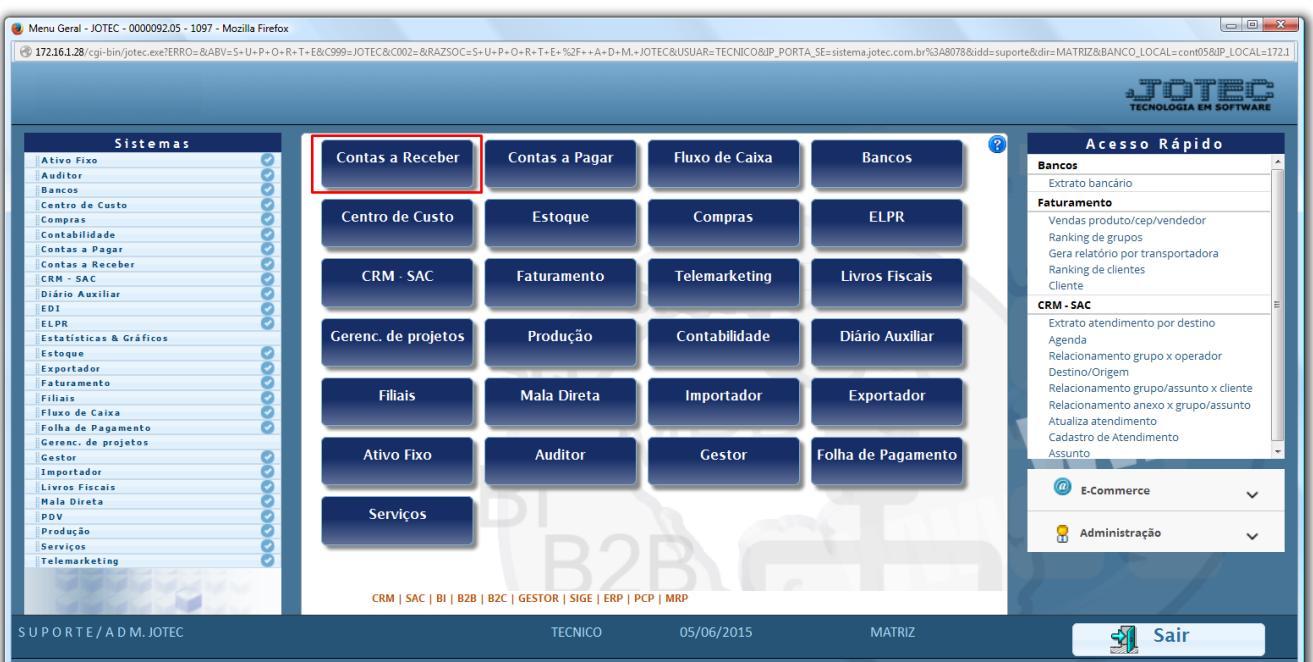

## $\triangleright$  Em seguida acesse:

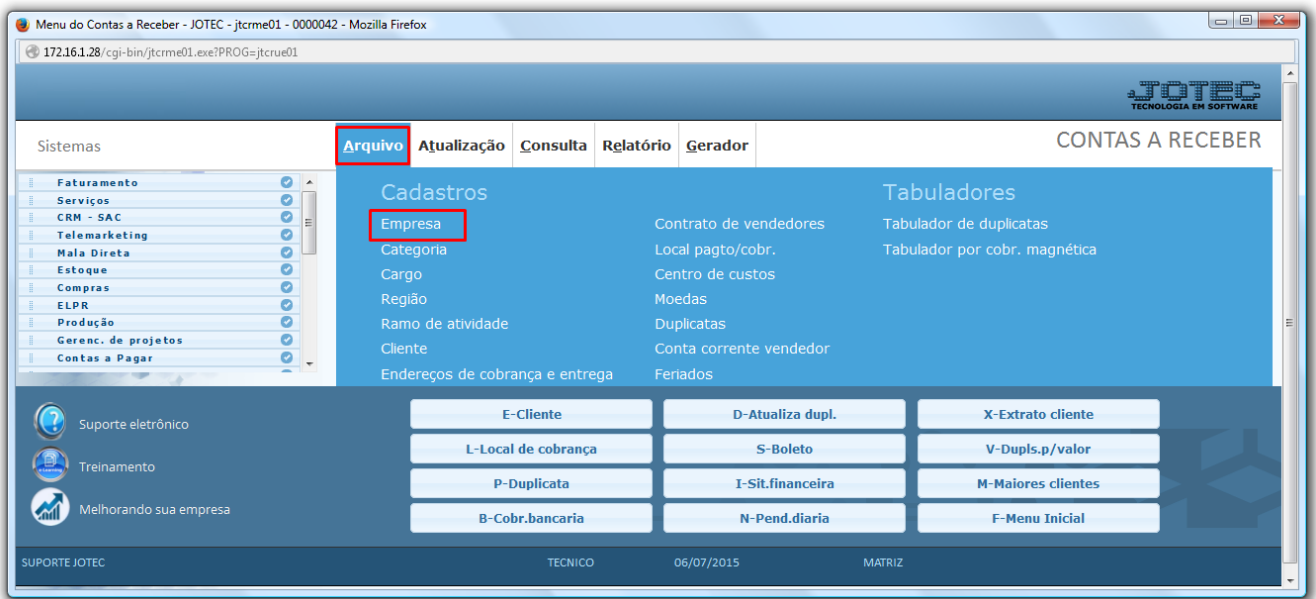

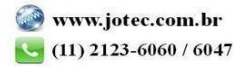

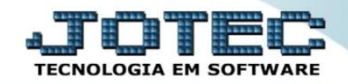

Será aberta a tela abaixo. Nesta tela a flag *Conta Corrente Cliente* deverá estar marcada.

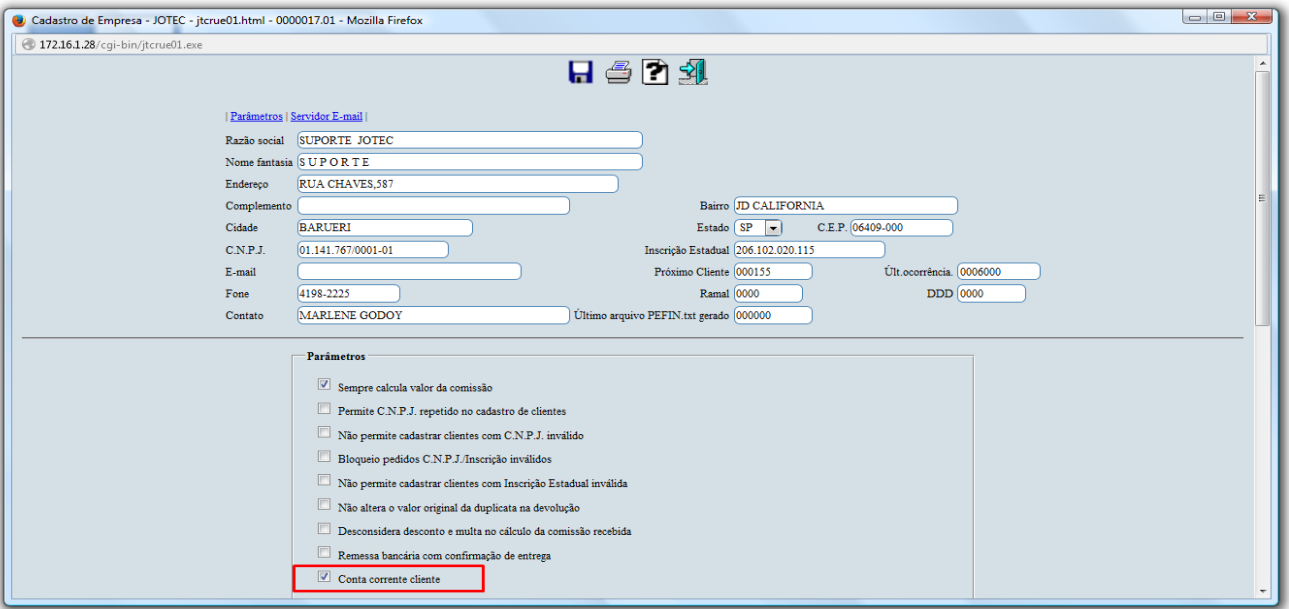

## Em seguida acesse: *Arquivo > Conta Corrente Cliente.*

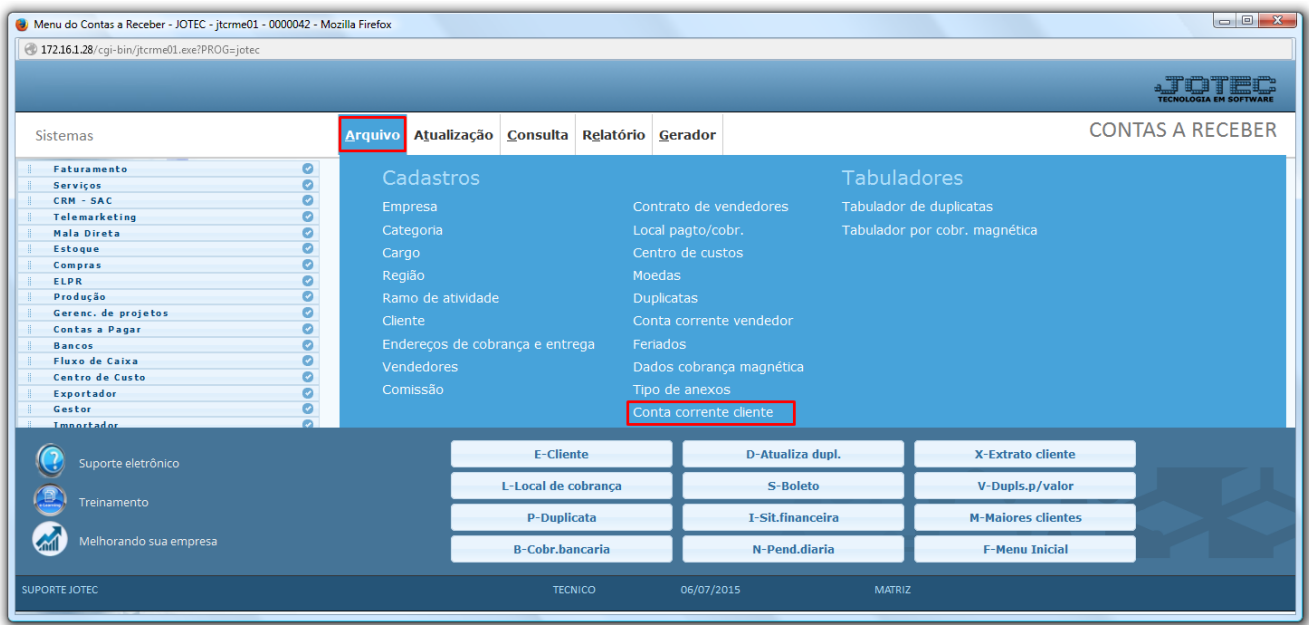

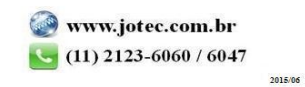

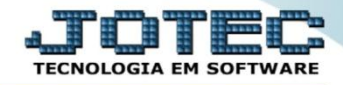

 Será aberta a tela abaixo. Nesta tela basta selecionar o cliente e clicar no *disquete* para salvar. Dessa forma, ao serem efetuadas devoluções de vendas no ELPR, será gerado crédito ao cliente, e ao gerar NF-e com adiantamento será gerada uma duplicata com o valor do adiantamento.

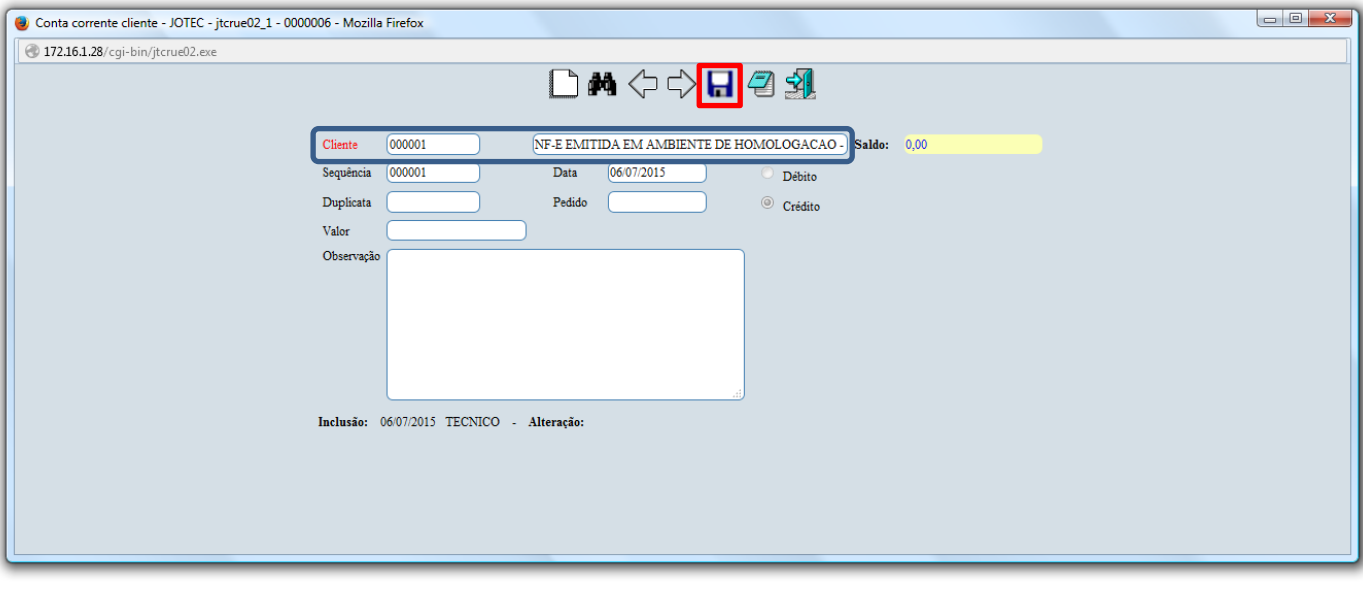

Para maiores informações consulte o:

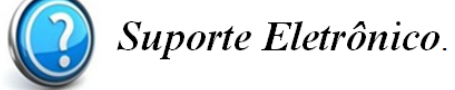

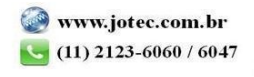